### Code References:

### Adding [notes/comments](https://blog.hubspot.com/website/comment-out-in-html#:~:text=Commented%20Out%20Code,shown%20on%20the%20front%20end.) in code:

*<!--text-->*

### Font [Color:](https://htmlcolorcodes.com/color-names/)

<span style="color:Black"</span>

## Font Size:

<font size="5">

## Font Bolding:

\*\*text\*\*

### Font Italics:

\_text\_

## Font Highlight:

<mark>\*\*Week 01 Goals:\*\*</mark>

### Making a list:

- text
- text
- text

## Adding a link:

[text](url)

### Adding image:

![description](../images/location\_of\_image.png)

#### Adding image to be centered:

<figure markdown>

```
![description](../images/location_of_image.work.png)
</figure>
```
#### Adding image with caption:

```
<figure markdown>
![](../images/location_of_image.jpg)
<figcaption>centered image with credits/reference</figcaption>
</figure>
```
### Adding 2 images side by side:

```
![description](../images/home/location_of_image.jpg){ width=300 align=left }
![description](../images/home/location_of_image.jpg){ width=300 align=right }
```
#### Code References:

#### Gallery of images:

```
![](../images/home/sample-image.jpg){ width=200 }
![](../images/home/sample-image.jpg){ width=200 }
![](../images/home/sample-image.jpg){ width=200 }
```

```
![](../images/home/sample-image.jpg){ width=200 }
![](../images/home/sample-image.jpg){ width=200 }
![](../images/home/sample-image.jpg){ width=200 }
```
### Drop down tab:

```
13
     ??? task "weekly assignment"
14
15
         Check out the weekly assignment [here](http://fabricademy.fabcloud.io/handbook/assessment/criteria/
     #2-digital-bodies) or login to your [NuEval] (http://nueval.fabacademy.org) progress and evaluation page.
16
17
     ??? tip "about your images..delete the tip!!"
18
19\,1. Remember to credit/reference all your images to their authors. Open source helps us create change
     faster together, but we all deserve recognition for what we make, design, think, develop.
20
21
         2. remember to resize and optimize all your images. You will run out of space and the more data, the
     more servers, the more cooling systems and energy wasted :) make a choice at every image :)
22
23
         This image is optimised in size with resolution 72 and passed through tinypng for final optimisation.
24
         _**Remove tips when you don't need them anymore!**_
```
### Adding video:

#### Vimeo:

25

```
<iframe src="https://player.vimeo.com/video/10048961" width="640" height="480"
frameborder="0" webkitallowfullscreen mozallowfullscreen allowfullscreen></iframe>
<p><a href="https://vimeo.com/10048961">Sound Waves</a> from <a
href="https://vimeo.com/radarboy">George Gally (Radarboy)</a> on <a
href="https://vimeo.com">Vimeo</a>.</p>
```
#### Youtube:

```
<iframe width="560" height="315" src="https://www.youtube.com/embed/jjNgJFemlC4"
frameborder="0" allow="autoplay; encrypted-media" allowfullscreen></iframe>
```
#### Creating a line break on the page:

—---

#### Reference link note:

```
This model [^1] was obtained by.
[^1]: File: [3d modelling of mannequin](../images/week02/testfile.stl)
```
## Code References:

Separating code:

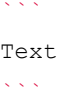

### Grid boxes:

**| text | text | text | | ---- | ---- | ---- | |** text **|** text **|** text **| |** text **|** text **|** text **|**

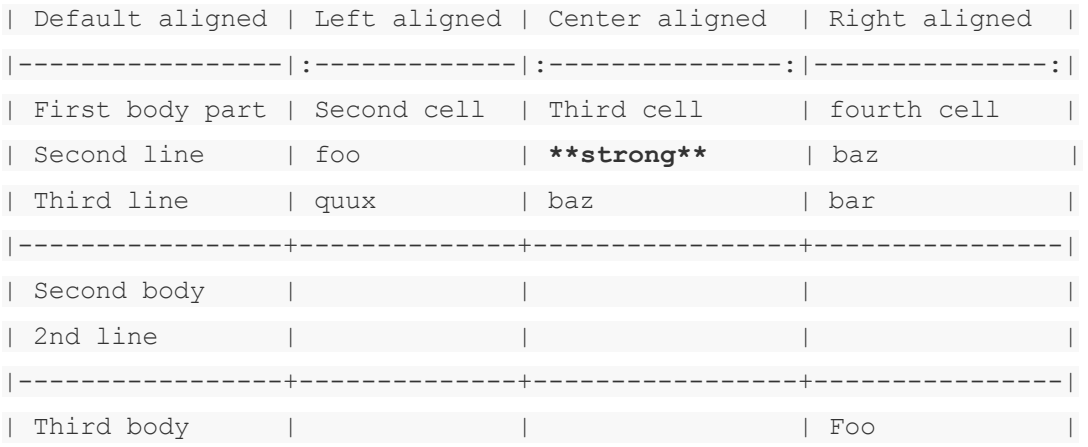

# Useful links:

<http://fabricademy.fabcloud.io/gitlab-documentation-tutorial/> <https://www.markdownguide.org/extended-syntax/#highlight> <https://about.gitlab.com/handbook/markdown-guide/#images> <https://squidfunk.github.io/mkdocs-material/>